# Infiniband

### Christian Külker

#### 2023-05-12

## **Contents**

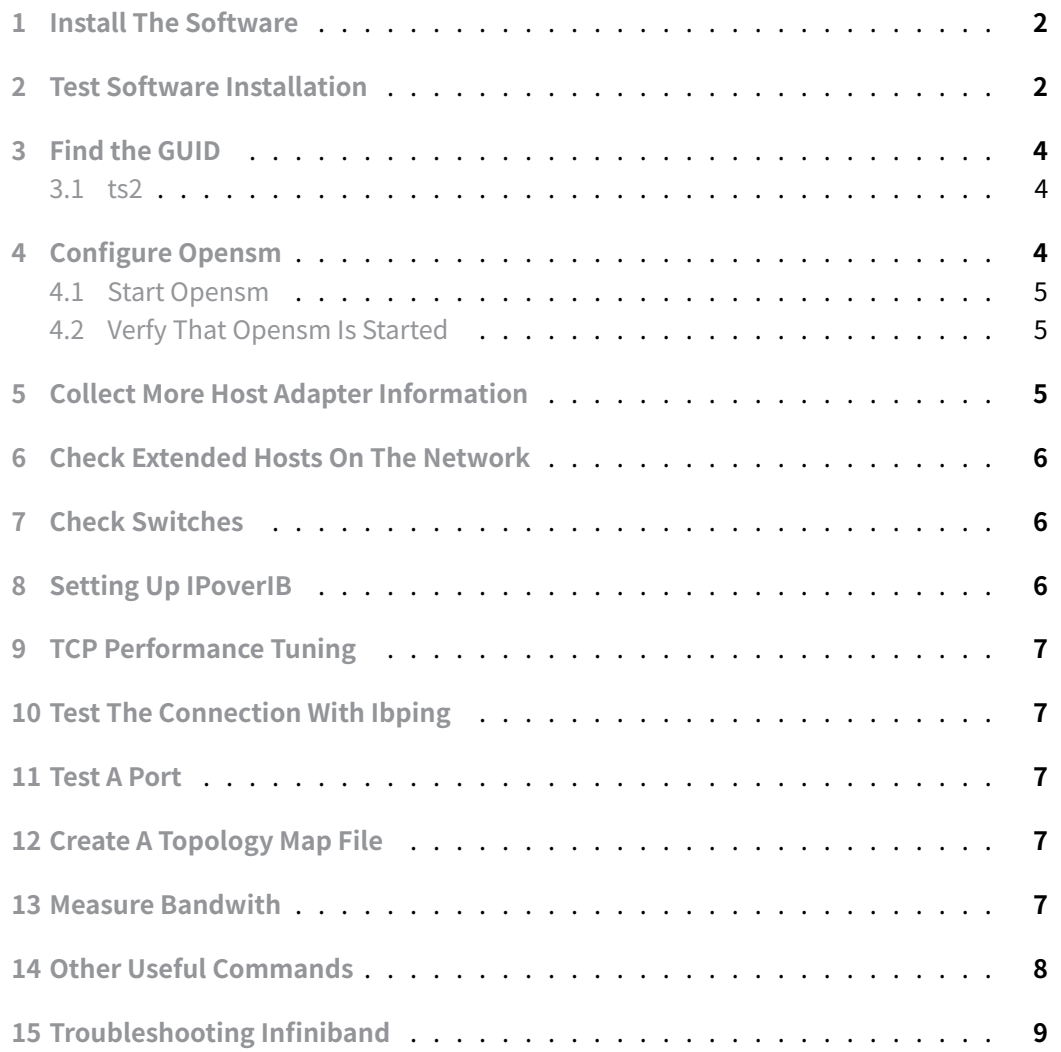

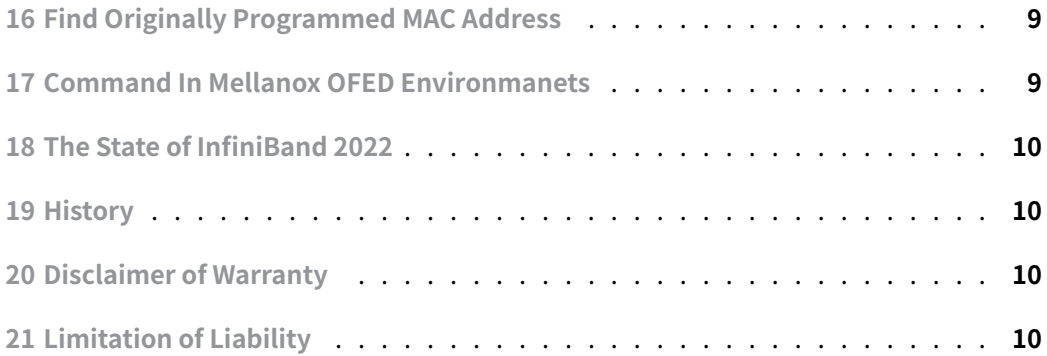

[The InfiniBand \(IB\) compute](#page-9-2)r networking standard is used in high performance computing. It features very high throughput and very low latency compared to Ethernet. It is used [for data and communicatio](#page-9-3)n interconnection between nodes (computers). InfiniBand can be used as a switched interconnect between nodes and storage or storage and storage.

As of 2014, it was the most commonly used interconnect in supercomputers were general solutions applied. Manly two companies Mellanox and Intel manufacture InfiniBand host bus adapters and network switches. In 2016 it was reported that also Oracle created its own version of InfiniBand switch units and server adapter chips.

Mellanox IB host adapters work with all major Linux distributions: RHEL, SLES and Debian, but some may have better support for proprietary add-ons than others.

InfiniBand, promoted by the InfiniBand Trade Association, competes with other network interconnects such as Fibre Channel, Intel Omni-Path, and Ethernet.

The following tests were performed on Debian and/or CentOS with Mellanox host adapters.

### **1 Install The Software**

<span id="page-1-0"></span>aptitude install opensm infiband-diags perftest ibutils

#### **2 Test Software Installation**

<span id="page-1-1"></span>Test if the host adapter is present

```
lspci -v | grep Mellanox
06:00.0 InfiniBand: Mellanox Technologies MT25208 InfiniHost III Ex (Tavor
compatibility mode) (rev 20)
```
**Christian Külker 2/11**

In case it is not present or in doubt, use dmesg|grep ib .

Check if kernel modules are loaded:

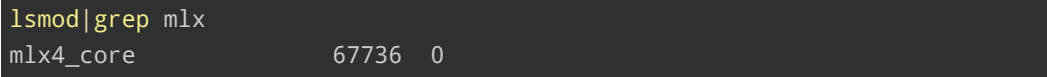

Load Mellanox module:

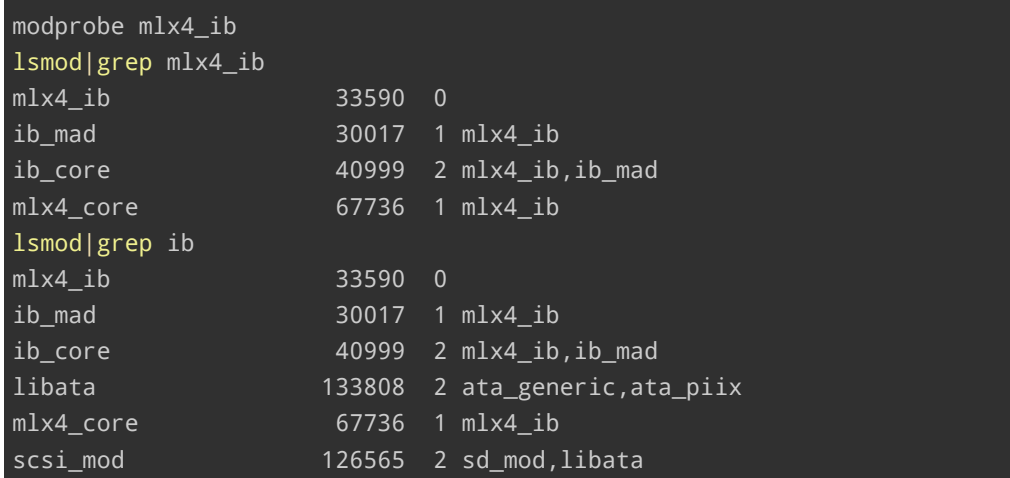

Load other IB Modules

modprobe ib\_sdp FATAL: Module ib\_sdp not found

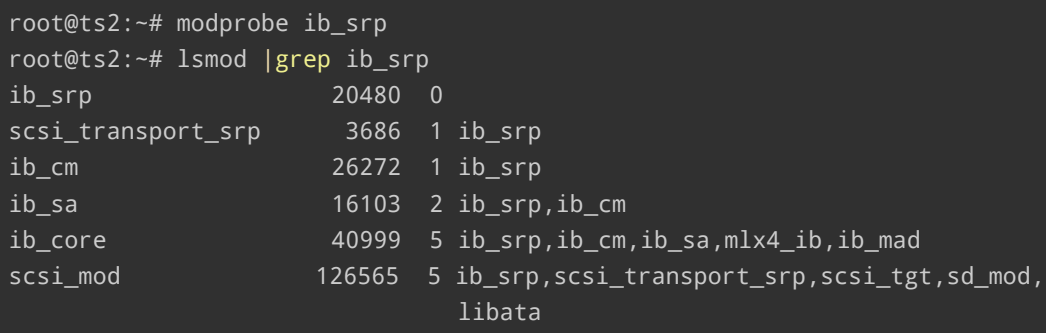

root@ts2:~# modprobe ib\_ipoib root@ts2:~# lsmod |grep ib\_ipoib ib\_ipoib 59777 0 inet\_lro 4630 1 ib\_ipoib ib\_cm 26272 2 ib\_ipoib,ib\_srp ib\_sa 16103 3 ib\_ipoib,ib\_srp,ib\_cm

**Christian Külker 3/11**

```
ib_core 40999 6 ib_ipoib,ib_srp,ib_cm,ib_sa,mlx4_ib,ib_mad
root@ts2:~# modprobe ib_uverbs
root@ts2:~# lsmod |grep ib_uverbs
ib_uverbs 25658 0
ib_core 40999 7
   ↪ ib_uverbs,ib_ipoib,ib_srp,ib_cm,ib_sa,mlx4_ib,
                          ib_mad
root@ts2:~# modprobe ib_umad
root@ts2:~# lsmod |grep ib_umad
ib_umad 9879 0
ib_mad 30017 4 ib_umad,ib_cm,ib_sa,mlx4_ib
ib_core 40999 8
   ↪ ib_umad,ib_uverbs,ib_ipoib,ib_srp,ib_cm,ib_sa,
                          mlx4_ib,ib_mad
root@ts2:~# modprobe rdma_ucm
root@ts2:~# lsmod |grep rdma_ucm
rdma_ucm 9205 0
rdma_cm 20678 1 rdma_ucm
ib_uverbs 25658 1 rdma_ucm
ib_core 40999 11 rdma_ucm,rdma_cm,iw_cm,ib_umad,ib_uverbs,
                          ib_ipoib,ib_srp,ib_cm,ib_sa,mlx4_ib,ib_mad
```
### **3 Find the GUID**

```
3.1 ts2
```
<span id="page-3-1"></span>ibstat -p 0x002590ffff2e4f6d

### **4 Configure Opensm**

<span id="page-3-2"></span>SM stands for Subnet Manager. There are different implementations and locations where subnet managers can be installed.

```
Per default it is started on all ports, open /etc/default/opensm
```
**Christian Külker 4/11**

vim /etc/default/opensm

#### **4.1 Start Opensm**

<span id="page-4-0"></span>/etc/init.d/opensm start Starting opensm on 0x002590ffff2e4f6d:

#### **4.2 Verfy That Opensm Is Started**

```
tail -f /var/log/syslog
Sep 20 18:10:40 ts2 OpenSM[3527]: /var/log/opensm.0x002590ffff2e4f6d.log
    log
file opened
Sep 20 18:10:40 ts2 OpenSM[3527]: OpenSM 3.2.6_20090317#012
Sep 20 18:10:40 ts2 OpenSM[3527]: Entering DISCOVERING state#012
Sep 20 18:10:40 ts2 OpenSM[3527]: SM port is down#012
```
If the above steps are also performed on another node, the following message is displayed:

Sep 20 18:38:50 ts2 OpenSM[3527]: Entering MASTER state#012 Sep 20 18:38:50 ts2 OpenSM[3527]: SUBNET UP#012

### **5 Collect More Host Adapter Information**

```
ibstat
CA 'mlx4_0'
   CA type: MT26428
   Number of ports: 1
   Firmware version: 2.7.200
   Hardware version: b0
   Node GUID: 0x002590ffff2e4f70
   System image GUID: 0x002590ffff2e4f73
   Port 1:
            State: Active
            Physical state: LinkUp
            Rate: 40
            Base lid: 2
            LMC: 0
```
**Christian Külker 5/11**

SM lid: 1 Capability mask: 0x0251086a Port GUID: 0x002590ffff2e4f71

### **6 Check Extended Hosts On The Network**

<span id="page-5-0"></span>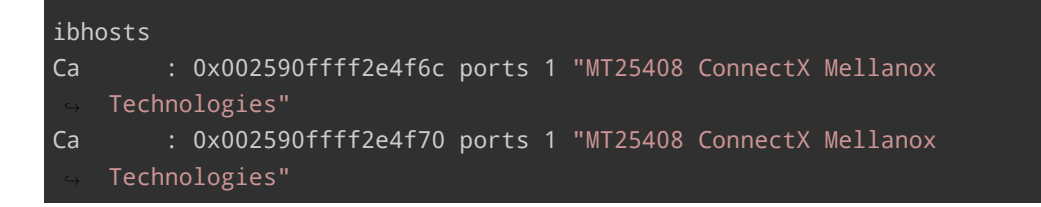

### **7 Check Switches**

<span id="page-5-1"></span>At the time of writing I did not have a switch attached. Usually there is a long output.

ibswitches

iblinkinfo

Other low-level information can be obtained from the sys filesystem

```
1 /sys/class/infiniband/DEVICE_NAME
```
## **8 Setting Up IPoverIB**

<span id="page-5-2"></span>Infinband can be used without IP, but for many applications it is easier to use IPoverIB. iSCSIoverIB is not covered here.

Check that the module is loaded:

modprobe ib\_ipoib |grep ib\_ipoib

This shows nothing, but the following should show something

```
ifconfig -a |grep ib
ib0 Link encap:UNSPEC HWaddr
    ↪ 80-00-00-48-FE-80-00-00-00-00-00-00-00-00-00-00
```
**Christian Külker 6/11**

### **9 TCP Performance Tuning**

<span id="page-6-0"></span>To get maximum IPoIB throughput, you may need to tweak the MTU and various kernel TCP buffer and window settings. (Jumbo frames) See the ipoib\_release\_notes.txt document in the ofed-docs package for details.

## **10 Test The Connection With Ibping**

<span id="page-6-1"></span>Start on one node

ibping -S

Start on the other node

ibping -G 0x002590ffff2e4f6d

See:

1 Pong from ts2.(none) (Lid 1): time 0.302 ms

### **11 Test A Port**

<span id="page-6-2"></span>smpquery portinfo 24 24

### **12 Create A Topology Map File**

```
osmtest -f c -i inventory.txt
cat inventory.txt |grep -e '^lid' -e 'port_guid' -e 'desc'|sed
    ↪ 's/^lid/\nlid/'\
> mapping.txt
```
### **13 Measure Bandwith**

<span id="page-6-4"></span>One one node (nodeABC) start

ib\_write\_bw

**Christian Külker 7/11**

#### One a different node start

```
ib_write_bw nodeABC
 ------------------------------------------------------------------
                  RDMA_Write BW Test
Number of qps : 1
Connection type : RC
TX depth : 300
CQ Moderation : 50
Mtu : 2048B
Link type : IB
Max inline data : 0B
rdma_cm QPs : OFF
Data ex. method : Ethernet
                 ------------------------------------------------------------------
local address: LID 0x01 QPN 0x0053 PSN 0xc1675c RKey 0x002d00 VAddr
0x002aaaaaae1000
remote address: LID 0x15 QPN 0x0052 PSN 0xd79849 RKey 0x002000 VAddr
0x002aaaaaae1000
#bytes #iterations BW peak[MB/sec] BW average[MB/sec]
65536 5000 939.37 939.37
 ------------------------------------------------------------------
```
#### Another method is: (UNTESTED)

On host A:

rdma\_bw -b

On host B:

rdma\_bw -b nodeABC

### **14 Other Useful Commands**

ibnetdiscover

opensm

**Christian Külker 8/11**

/usr/sbin/ibstatus

### **15 Troubleshooting Infiniband**

There are many ways to troubleshoot Infiniband and the topic itself could fill a book, a quick starting point is to use libdiagnet .

```
mkdir libdiagnet
cd libdiagnet
ibdiagnet -ls 10 -lw 4x -vlr > ibdiagnet.out
```
You may need to do this again. In that case (1) reset the error counters.

ibdiagnet –pc

And (2) stress the network with a benchmark like Intel **IMB-MPI1** benchmark over mvapich MPI or other heavy network load. Then (3) read the error counters again. After finishing the test on all network nodes, run ibdignet again.

ibdiagnet –P all=1

#### **16 Find Originally Programmed MAC Address**

```
ip addr|grep 'link/infiniband'|sed -s 's%.*link/infiniband \
 80:00:00:48:fe:80:00:00:00:00:00:00:\(.*\):00:01 brd.*%\1%'
```
### **17 Command In Mellanox OFED Environmanets**

<span id="page-8-1"></span>Mellanox OFED for Linux is provided as ISO images, one for each supported Linux distribution and CPU architecture, containing source code and binary RPMs, firmware, utilities, and documentation. This image also includes firmware.

```
1 ibv_devinfo
2 mlxburn
3 flint
4 spark
```
**Christian Külker 9/11**

### **18 The State of InfiniBand 2022**

<span id="page-9-0"></span>In 2022, InfiniBand will operate at a signaling rate of 100 Gbps and an effective throughput of 200 Gbps for a single link and up to 1200 Gbps for 12 links. This is a leap from 2018's High Data Rate (HDR) technology, which offered a 50 Gbps signaling rate and up to 600 Gbps throughput with 12 links.

InfiniBand uses a duplex link system, with most systems using a 4-link/lane connector known as QSFP. NDR technology, to be introduced in 2022, will allow the use of 8x links with NDR switch ports using OSFP (Octal Small Form Factor Pluggable) connectors and can be used with active copper and fiber optic cables.

InfiniBand continues to provide Remote Direct Memory Access (RDMA) capabilities, resulting in low CPU overhead, an[d uses](https://osfpmsa.org/) a switched fabric topology where all transfers begin and end at a channel adapter.

 $\Rightarrow$ 

### <span id="page-9-1"></span>**[19](https://en.wikipedia.org/wiki/InfiniBand) History**

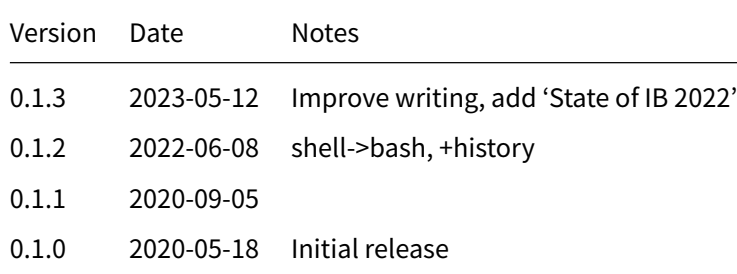

## **20 Disclaimer of Warranty**

<span id="page-9-2"></span>THERE IS NO WARRANTY FOR THIS INFORMATION, DOCUMENTS AND PROGRAMS, TO THE EXTENT PERMITTED BY APPLICABLE LAW. EXCEPT WHEN OTHERWISE STATED IN WRITING THE COPYRIGHT HOLDERS AND/OR OTHER PARTIES PROVIDE THE INFORMATION, DOC-UMENT OR THE PROGRAM "AS IS" WITHOUT WARRANTY OF ANY KIND, EITHER EXPRESSED OR IMPLIED, INCLUDING, BUT NOT LIMITED TO, THE IMPLIED WARRANTIES OF MERCHANTABILITY AND FITNESS FOR A PARTICULAR PURPOSE. THE ENTIRE RISK AS TO THE QUAL-ITY AND PERFORMANCE OF THE INFORMATION, DOCUMENTS AND PROGRAMS IS WITH YOU. SHOULD THE INFORMATION, DOCUMENTS OR PROGRAMS PROVE DEFECTIVE, YOU ASSUME THE COST OF ALL NECESSARY SERVICING, REPAIR OR CORRECTION.

## **21 Limitation of Liability**

<span id="page-9-3"></span>IN NO EVENT UNLESS REQUIRED BY APPLICABLE LAW OR AGREED TO IN WRITING WILL ANY COPYRIGHT HOLDER, OR ANY OTHER PARTY WHO MODIFIES AND/OR CONVEYS THE INFORMATION, DOCUMENTS OR PROGRAMS AS PERMITTED ABOVE, BE LIABLE TO YOU FOR DAMAGES, INCLUDING ANY GENERAL, SPECIAL, INCIDENTAL OR CONSEQUENTIAL DAMAGES ARISING OUT OF THE USE OR INABILITY TO USE THE INFORMATION, DOCUMENTS OR PROGRAMS (INCLUDING BUT NOT LIMITED TO LOSS OF DATA OR DATA BEING RENDERED INACCURATE OR LOSSES SUSTAINED BY YOU OR THIRD PARTIES OR A FAILURE OF THE INFORMATION, DOCUMENTS OR PROGRAMS TO OPERATE WITH ANY OTHER PROGRAMS), EVEN IF SUCH HOLDER OR OTHER PARTY HAS BEEN ADVISED OF THE POSSIBILITY OF SUCH DAMAGES.